# Stateflow® and Stateflow® Coder™ 7 Reference

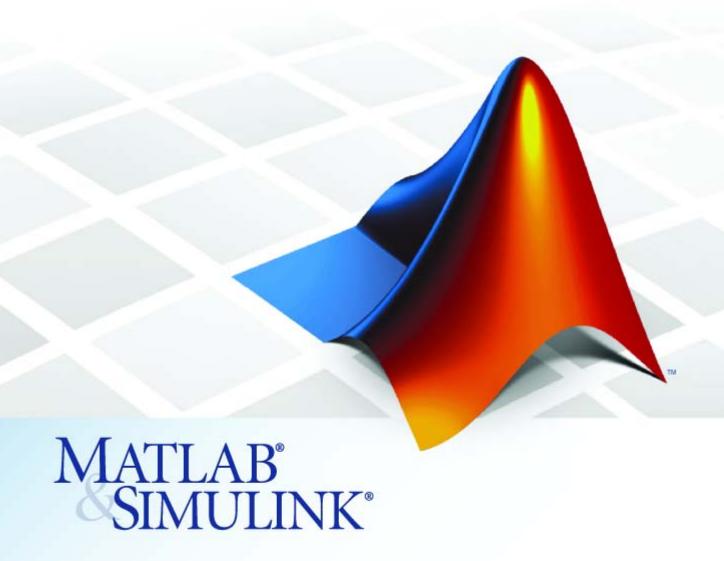

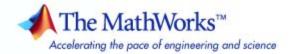

#### How to Contact The MathWorks

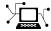

www.mathworks.com

comp.soft-sys.matlab

www.mathworks.com/contact TS.html Technical Support

Web

Newsgroup

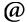

suggest@mathworks.com bugs@mathworks.com

doc@mathworks.com

service@mathworks.com info@mathworks.com

Product enhancement suggestions

Bug reports

Documentation error reports

Order status, license renewals, passcodes Sales, pricing, and general information

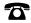

508-647-7000 (Phone)

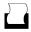

508-647-7001 (Fax)

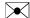

The MathWorks, Inc. 3 Apple Hill Drive Natick. MA 01760-2098

For contact information about worldwide offices, see the MathWorks Web site.

Stateflow® and Stateflow® Coder™ Reference

© COPYRIGHT 2006-2009 by The MathWorks, Inc.

The software described in this document is furnished under a license agreement. The software may be used or copied only under the terms of the license agreement. No part of this manual may be photocopied or reproduced in any form without prior written consent from The MathWorks, Inc.

FEDERAL ACQUISITION: This provision applies to all acquisitions of the Program and Documentation by, for, or through the federal government of the United States. By accepting delivery of the Program or Documentation, the government hereby agrees that this software or documentation qualifies as commercial computer software or commercial computer software documentation as such terms are used or defined in FAR 12.212, DFARS Part 227.72, and DFARS 252.227-7014. Accordingly, the terms and conditions of this Agreement and only those rights specified in this Agreement, shall pertain to and govern the use, modification, reproduction, release, performance, display, and disclosure of the Program and Documentation by the federal government (or other entity acquiring for or through the federal government) and shall supersede any conflicting contractual terms or conditions. If this License fails to meet the government's needs or is inconsistent in any respect with federal procurement law, the government agrees to return the Program and Documentation, unused, to The MathWorks, Inc.

#### **Trademarks**

MATLAB and Simulink are registered trademarks of The MathWorks, Inc. See www.mathworks.com/trademarks for a list of additional trademarks. Other product or brand names may be trademarks or registered trademarks of their respective holders.

The MathWorks products are protected by one or more U.S. patents. Please see www.mathworks.com/patents for more information.

#### **Revision History**

| March 2006     | Online only | New for Version 6.4 (Release 2006a)        |
|----------------|-------------|--------------------------------------------|
| September 2006 | Online only | Revised for Version 6.5 (Release R2006b)   |
| September 2007 | Online only | Rereleased for Version 7.0 (Release 2007b) |
| March 2008     | Online only | Revised for Version 7.1 (Release 2008a)    |
| October 2008   | Online only | Revised for Version 7.2 (Release 2008b)    |
| March 2009     | Online only | Rereleased for Version 7.3 (Release 2009a) |

# Contents

|   | Function Referen            | ce            |
|---|-----------------------------|---------------|
| 1 |                             |               |
|   | Object Retrieval            | 1-2           |
|   | Chart Creation              | 1-2           |
|   | Chart Input/Output          | 1-2           |
|   | GUI                         | 1-3           |
|   | Help                        | 1-3           |
|   |                             |               |
|   | Functions — Alphabetical Li | $\mathbf{st}$ |
| 2 |                             |               |
|   | Block Referen               | ce            |
| 3 |                             |               |
|   | т д                         | ~ <del></del> |
|   | Ind                         | <u>ex</u>     |

# Function Reference

Object Retrieval (p. 1-2) Get objects in Stateflow® hierarchy

Chart Creation (p. 1-2) Create Stateflow charts and truth

tables

Chart Input/Output (p. 1-2) Read and write Stateflow charts

GUI (p. 1-3)

Launch tools for defining and

debugging Stateflow objects

Help (p. 1-3) Get help on using Stateflow software

#### **Object Retrieval**

sfclipboard Get Stateflow clipboard object

sfgco Get most recently selected objects in

Stateflow chart

sfroot Get Stateflow root object

#### **Chart Creation**

sfnew Create Simulink® model containing

empty Stateflow block

stateflow Create Simulink model containing

empty Stateflow chart, and open

Stateflow library window

#### **Chart Input/Output**

sfclose Close Stateflow chart

sfopen Open Stateflow machine

sfprint Print graphical view of Stateflow

charts

sfsave Save Stateflow machine in current

directory

#### GUI

sfdebugger Open Stateflow Debugger

sfexplr Start Model Explorer

sflib Open Stateflow library window

# Help

sfhelp Open Stateflow online help

# Functions — Alphabetical List

#### sfclipboard

Purpose Get Stateflow clipboard object

**Description** object = sfclipboard returns a handle to the Stateflow clipboard

object. Use the clipboard object to copy objects from one container object to another, as described in "Copying Objects" in the Stateflow

API Reference.

**See Also** sfgco, sfnew, sfroot, stateflow

Purpose Close Stateflow chart

Syntax sfclose

sfclose( 'Chart\_Name' )
sfclose( Chart\_Handle )

sfclose('All')

**Arguments** 

'Chart\_Name' Name of a Stateflow chart
Chart Handle Handle to a Stateflow chart

'All' Literal string to close all open or minimized

Stateflow charts

**Description** sfclose closes the current Stateflow chart.

sfclose( 'Chart Name') closes the Stateflow chart named

Chart\_Name.

sfclose(Chart Handle) closes the Stateflow chart whose handle is

Chart\_Handle.

sfclose('All') closes all open or minimized Stateflow charts.

**See Also** sfopen, sfnew, stateflow

#### sfdebugger

Purpose Open Stateflow Debugger

**Syntax** sfdebugger

sfdebugger( 'Machine\_Name' )
sfdebugger( Machine\_Handle )
sfdebugger( Machine\_Id )

**Arguments** 

'Model\_Name' String name of a Stateflow machine

Machine\_Handle Handle to a Stateflow machine

Machine\_Id ID of a Stateflow machine

**Description** stdebugger opens the Stateflow Debugger for the currently selected

Stateflow machine.

 ${\it sfdebugger}$  (  ${\it 'Machine\_Name'}$  ) opens the Stateflow Debugger for the

Stateflow machine called Machine\_Name.

sfdebugger ( Machine\_Handle ) opens the Stateflow Debugger for the

Stateflow machine whose handle is  ${\it Model\_Handle}$ .

 $sfdebugger(Machine\_Id)$  opens the Stateflow Debugger for the

Stateflow machine whose Id is Machine\_Id.

**See Also** sfexplr, sfhelp, sflib

#### sfexplr

Purpose Start Model Explorer

Syntax sfexplr

**Description** sfexplr opens the Model Explorer. For more information, see "The

Model Explorer" in the Simulink software documentation.

See Also sfdebugger, sfhelp, sflib

#### sfgco

Purpose Get most recently selected objects in Stateflow chart

You select multiple objects in multiple Stateflow charts

**Syntax** object = sfgco

**Description** object = sfgco returns a handle or vector of handles to the most recently selected objects in a Stateflow chart, as follows.

If ... sfgco returns ... No Stateflow charts are open, or Empty matrix no open charts were edited or otherwise manipulated There is no selection list Handle to the Stateflow chart most recently clicked You select one object in a Handle to the selected object Stateflow chart Vector of handles to the selected You select multiple objects in a Stateflow chart objects

Vector of handles to the most

recently selected objects in the most recently selected chart

**See Also** sfnew, stateflow

#### sfhelp

Purpose Open Stateflow online help

Syntax sfhelp

**Description** sthelp opens the Stateflow software online help in the MATLAB® Help

browser.

**See Also** sfexplr, sfnew, sfprint, sfsave, stateflow

#### sflib

Purpose Open Stateflow library window

Syntax sflib

**Description** sflib opens the Stateflow library window, as shown.

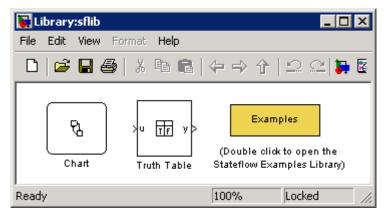

From this window, you can drag Stateflow charts and Truth Table blocks into Simulink models and access the Stateflow Examples Library.

**See Also** sfdebugger, sfexplr, sfhelp, sfnew

**Purpose** 

Create Simulink model containing empty Stateflow block

**Syntax** 

Model\_Handle = sfnew('-Chart\_Type', 'Machine\_Name')

**Arguments** 

Model Handle

Handle to the new Simulink model that will

contain the Stateflow block

Chart Type

Type of Stateflow block to add to the Simulink

model. Enter

• '-Classic' for a chart that implements full Stateflow chart semantics (default)

 '-Mealy' for a chart that implements Mealy state machine semantics

• '-Moore' for a chart that implements Moore state machine semantics

• '-TT' for a truth table

Optional.

'Machine Name'

Name of the Stateflow machine (also becomes the model name). Optional.

#### **Description**

Model\_Handle = sfnew('-Chart\_Type', 'Machine\_Name') returns the handle to a new model named Machine\_Name that contains an empty Stateflow block of type Chart\_Type, and opens the new model on your desktop. If Chart\_Type is not specified, the default block is Classic. If Machine Name is not specified, the default name is untitled.

#### **Examples**

Create a Simulink model called **MyModel** that contains an empty Stateflow truth table.

```
m = sfnew('-TT', 'MyModel')
```

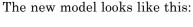

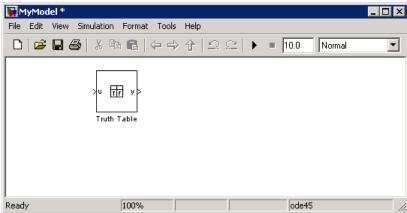

Create an untitled Simulink model that contains an empty Stateflow chart.

m = sfnew

The new model looks like this:

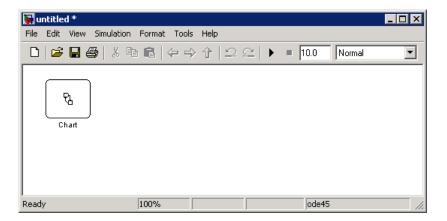

#### See Also

sfhelp, sfprint, sfroot, sfsave, stateflow

#### sfopen

Purpose Open Stateflow machine

Syntax sfopen

**Description** stopen prompts you for an .mdl file and opens the model that you select

from your file system.

**See Also** sfclose, sfdebugger, sfexplr, sflib, sfnew, stateflow

Purpose Print graphical view of Stateflow charts

**Syntax** sfprint

sfprint( objects, format, outputOption, printEntireChart )

**Arguments** 

objects

Any of these object identifiers:

- String name of a Stateflow chart, or Simulink model, system, or block
- Handle to a Stateflow chart, or Simulink model, system, or block
- Cell array of names of and/or handles to a Stateflow chart, or Simulink model, system, or block
- Vector of handles to a Stateflow chart, or Simulink model, system, or block
- Simulink model construction commands gcb, gcbh, or gcs

format

Optional literal string that specifies the print destination:

- 'default' prints to a default printer
- 'ps' generates a PostScript file
- 'psc' generates a color PostScript file
- 'eps' generates an Encapsulated PostScript file
- 'epsc' generates a color Encapsulated PostScript file
- 'tif' generates a TIFF file
- 'jpg' generates a JPEG file

#### sfprint

- 'png' generates a PNG file
- 'meta' saves the Stateflow chart image to the clipboard as a metafile (for Windows<sup>®</sup> operating systems only)
- 'bitmap' saves the Stateflow chart image to the clipboard as a bitmap (for Windows operating systems only)

outputOption

Optional string that specifies an output file or printer:

- String that specifies the name of a file to which to write (file will be overwritten if more than one chart is printed)
- 'promptForFile' prompts for file name interactively
- 'printer' sends output to default printer (use only with 'default', 'ps', or 'eps' formats)
- 'file' sends output to a default file, specified as <path to object>.<device extension>
- 'clipboard' copies output to the clipboard

printEntireChart

Optional Boolean argument:

- 1 (default) prints complete charts
- 0 prints current view of charts

#### **Description**

sfprint prints the current Stateflow chart to a default printer.

sfprint(objects, format, outputOption, printEntireChart) prints all Stateflow charts identified in objects in the specified format to the file or printer specified in outputOption. Prints a complete or

current view of charts as specified in *printEntireChart*. If the *format* argument is absent, the format defaults to 'ps' and output is sent to the default printer. If the *outputOption* argument is absent, the name of the Stateflow chart in the current directory is used as the output file name.

#### **Examples**

Print the complete chart whose handle is *id* to a TIFF file called **myFilename**.

```
sfprint(id, 'tif', 'myFilename')
```

Print all Stateflow charts in the current system as a PostScript file to the default printer.

```
sfprint(gcs)
```

Print the current Stateflow block to a JPEG file whose name is specified by the user interactively.

```
sfprint(gcb, 'jpg', 'promptForFile')
```

Print the current view of all Stateflow charts in the current system in PNG format using default file names.

```
sfprint(gcs, 'png', 'file', 0)
```

Assume that you loaded a Simulink model named **myModel** that has two charts named **Chart1** and **Chart2**. Further, both **Chart1** and **Chart2** are represented by the Stateflow chart objects **ch1** and **ch2**, respectively.

| This command            | Prints the graphical view of                  |
|-------------------------|-----------------------------------------------|
| sfprint('myModel')      | Both Chart1 and Chart2 to the default printer |
| sfprint('myModel','ps') | Both Chart1 and Chart2 to a PostScript file   |

# sfprint

| This command                         | Prints the graphical view of                  |
|--------------------------------------|-----------------------------------------------|
| sfprint(ch1.Id,'psc')                | Chart1 to a color PostScript file             |
| <pre>sfprint([ch1.Id, ch2.Id])</pre> | Both Chart1 and Chart2 to the default printer |

#### **See Also**

sfhelp, sfnew, sfsave, stateflow

Purpose Get Stateflow root object

**Syntax** object = sfroot

**Description** object = sfroot returns the handle to the top-level object in the

Stateflow hierarchy of objects. Use the root object to access all other objects in Stateflow charts, as described in "Accessing the Model Object"

in the Stateflow API Reference.

**See Also** sfnew, sfgco, sfclipboard, stateflow

#### **Purpose**

Save Stateflow machine in current directory

#### **Syntax**

```
sfsave
sfsave( Model_Handle )
sfsave( Model_Handle, 'New_Model_Name' )
sfsave( Machine_Handle )
sfsave( 'Model_Name' )
sfsave( 'Defaults' )
```

#### **Arguments**

Model\_Handle Handle to a Simulink model that contains a Stateflow block

'New\_Model\_Name' Name to assign to the model being saved

Machine Handle Handle Handle Handle handle

'Model\_Name' Name of a Simulink model that contains a

Stateflow block

'Defaults' Literal string used to save current settings as

defaults

#### **Description**

sfsave saves the current Stateflow machine in the current directory.

sfsave( Model\_Handle ) saves the Simulink model specified by Model\_Handle in the current directory.

sfsave(  $Model\_Handle$ , 'New\\_Model\\_Name') saves the Simulink model specified by  $Model\_Handle$  as  $New\_Model\_Name$  in the current directory.

 ${\tt sfsave(\textit{Machine\_Handle}) saves the Simulink model that contains} \\ {\tt the Stateflow machine specified by Machine\_Handle} \\ {\tt in the current directory.} \\$ 

sfsave( 'Model\_Name') saves the Simulink model called Model\_Name in the current directory.

 ${\tt sfsave}(\ {\tt 'Defaults'}\ )$  saves the settings of the current Stateflow machine as defaults.

#### Examples

Save the model whose handle is m as MyModel in the current directory.

```
sfsave(m, 'MyModel')
```

Save the model that contains a Stateflow machine whose handle is sf in the current directory.

sfsave(sf)

#### **See Also**

sfclose, sfnew, sfopen, sfprint

#### stateflow

Purpose Create Simulink model containing empty Stateflow chart, and open

Stateflow library window

**Syntax** stateflow

**Description** stateflow creates a new Simulink model that is preconfigured with an empty Stateflow chart, as shown.

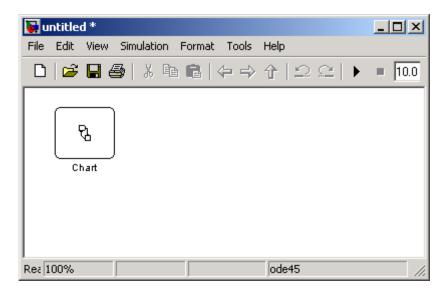

The function also opens the Stateflow library window.

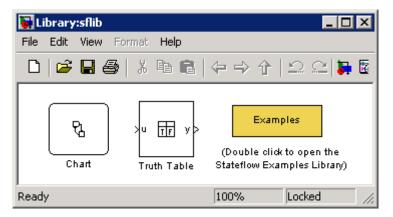

From this window, you can drag other Stateflow charts and Truth Table blocks into Simulink models and access the Stateflow Examples Library.

#### **See Also**

sflib, sfnew, sfroot

#### stateflow

# **Block Reference**

#### **Stateflow Chart**

**Purpose** 

A version of a finite state machine for controlling a physical plant

Library

Stateflow

**Description** 

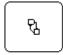

Chart1

A *finite state machine* is a representation of an event-driven (reactive) system. In an event-driven system, the system responds by making a transition from one state (mode) to another prescribed state in response to an event, provided that the condition defining the change is true.

A Stateflow chart is a graphical representation of a finite state machine, where *states* and *transitions* form the basic building blocks of the system. You can also represent stateless flow graphs. To add your control logic to a Simulink model, use a Stateflow block.

You can use Stateflow charts to control a physical plant in response to events such as a temperature or pressure sensor, or clock or user-driven events. For example, you can use a state machine to represent the automatic transmission of a car. The transmission has these operating states: park, reverse, neutral, drive, and low. As the driver shifts from one position to another, the system makes a transition from one state to another, for example, from park to reverse.

The following diagram shows a simple Simulink model that has a Stateflow block named Chart (default) that responds to input from a manual switch.

#### **Stateflow Chart**

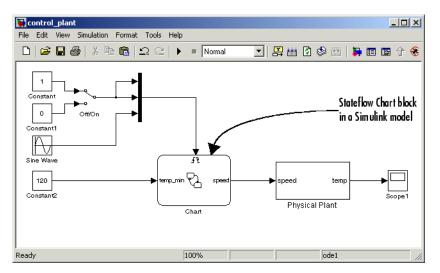

If you double-click the Stateflow block in the Simulink model, the Stateflow chart that programs the Stateflow block appears in the Stateflow Editor.

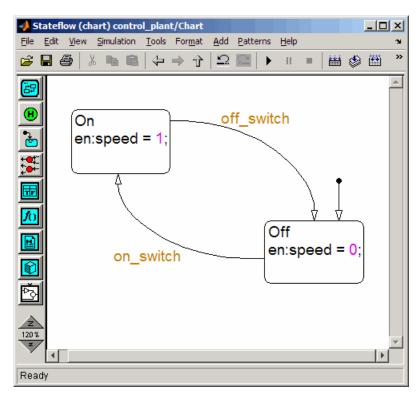

During simulation of the Simulink model, you can interactively debug Stateflow charts in animation mode. Stateflow charts generate efficient C code for simulation targets, and also for embedded targets.

For an introduction to using Stateflow charts in Simulink models, see the Stateflow Getting Started Guide.

#### Data Type Support

The Stateflow block accepts inputs of any type including two-dimensional matrices, fixed-point data, and enumerated data. Floating-point inputs pass through the block unchanged. Boolean inputs are treated as uint8 signals.

For a discussion on the variable types supported by Embedded MATLAB $^{\text{TM}}$  functions in Simulink models, refer to the Simulink software documentation.

You can declare local data of any type or size.

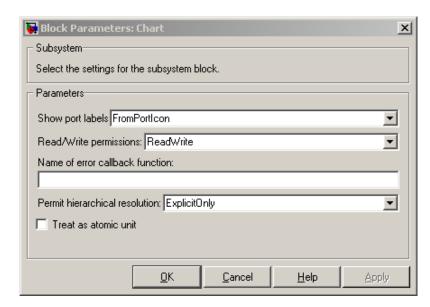

#### Parameters and Dialog Box

**Note** It is highly recommended that the default settings for the block parameters of an Embedded MATLAB Function block not be changed.

#### **Characteristics**

| Direct Feedthrough | Yes                                    |
|--------------------|----------------------------------------|
| Sample Time        | Specified in the Sample time parameter |
| Scalar Expansion   | N/A                                    |

### **Stateflow Chart**

| Dimensionalized | Yes |
|-----------------|-----|
| Zero Crossing   | No  |

#### **Purpose**

Represents logical decision-making behavior with conditions, decisions, and actions.

#### Library

Stateflow

#### **Description**

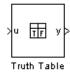

The Truth Table block is an Embedded MATLAB truth table function that you can add to a Simulink model directly. The Truth Table block requires a Stateflow software license.

When you add a Truth Table block directly to a Simulink model instead of calling truth table functions from a Stateflow chart, these advantages apply:

- It is a more direct approach, especially if your model requires only a single truth table.
- You can define truth table inputs and outputs to have inherited types and sizes.

The Truth Table block supports the Embedded MATLAB language subset for programming conditions and actions, and generates content as Embedded MATLAB code. Embedded MATLAB functions work with a subset of the MATLAB language that is optimized for generating embeddable C code.

As a result, you can take advantage of Embedded MATLAB tools to debug your Truth Table block during simulation. For more information, see "Debugging an Embedded MATLAB Function".

For purely logical behavior, truth tables are easier to program and maintain than graphical functions. Truth tables also provide diagnostics that indicate whether you have too few (underspecified) or

#### **Truth Table**

too many (overspecified) decisions for the conditions you specify. For an introduction to truth tables, see "Truth Table Functions".

This figure shows a Simulink model (sf\_climate\_control.mdl) of a home environment controller that attempts to maintain a selected temperature and humidity. The model has a Truth Table block (ClimateController) that responds to changes in room temperature (input t) and humidity (input h).

# temperatureScope HumidityScope 1 70 C1 desiredTemp externalHeatFlow tempAccumulate 1 40 C2 desiredHumidity EH externalHumid cooler tempAccumulate tempAccumulate tempA

Home climate (temperature and humidity) controller using Truth Table

#### Truth Table Editor

If you double-click the Truth Table block in the Simulink model, the Truth Table Editor opens to display its conditions, actions, and decisions. Here is the display for the Truth Table block named ClimateController.

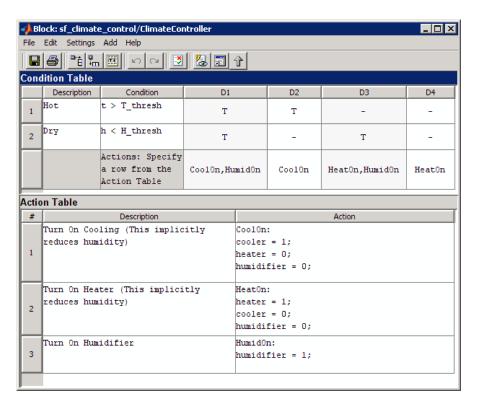

The inputs t and h define the conditions, and the outputs heater, cooler, and humidifier define the actions for this Truth Table block. For more details, refer to the demo for this model.

Using the Truth Table Editor, you can:

- Enter and edit conditions, actions, and decisions
- Add or modify Stateflow data and ports using the Ports and Data Manager
- Run diagnostics to detect parser errors
- View generated content after simulation

#### **Truth Table**

For more information about the Truth Table Editor, see "Truth Table Editor Operations".

#### Ports and Data Manager

If you want to add or edit data in a Truth Table block, open the Ports and Data Manager by clicking the **Edit Data/Ports** button in the Truth Table Editor toolbar:

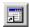

Using the Ports and Data Manager, you can add these elements to a Truth Table block.

| Element       | Tool | Description                                                                                                    |
|---------------|------|----------------------------------------------------------------------------------------------------|
| Data          |      | You can add these types of data:                                                                                                    |
|               |      | • Local                                                                                                    |
|               |      | • Constant                                                                                                    |
|               |      | Parameter                                                                                                    |
|               |      | Data store memory                                                                                                    |
| Input trigger | 4    | An <i>input trigger</i> causes a Truth Table block to execute when a Simulink control signal changes or through a Simulink block that outputs function-call events. You can use one of these input triggers: |
|               |      | Rising edge                                                                                                    |
|               |      | Falling edge                                                                                                    |
|               |      | Either rising or falling edge                                                                                                    |
|               |      | Function call                                                                                                    |

| Element              | Tool | Description                                                                                                    |
|----------------------|------|----------------------------------------------------------------------------------------------------|
|                      |      | For more information, see "Defining Events".                                                                                                    |
| Function-call output | fO   | A function-call output triggers a function call to a subsystem. For more information, see "Function-Call Subsystems" in the Simulink documentation. |

#### Data Type Support

The Truth Table block accepts signals of any data type supported by Simulink models, including fixed-point data types, enumerated data types, and frame-based signals. Truth Table blocks work with frame-based signals in the same way as Embedded MATLAB Function blocks (see "Working with Frame-Based Signals" in the Simulink documentation).

For a discussion of data types supported by Simulink models, refer to the Simulink documentation.

#### **Truth Table**

#### Parameters and Dialog Box

Right-click over a Truth Table block, and from the submenu, select **Subsystem Parameters**.

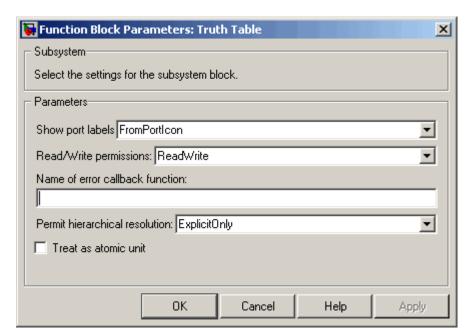

#### **Characteristics**

| Direct Feedthrough | Yes                                           |
|--------------------|-----------------------------------------------|
| Sample Time        | Specified in the <b>Sample time</b> parameter |
| Scalar Expansion   | N/A                                           |
| Dimensionalized    | Yes                                           |
| Zero Crossing      | No                                            |

# Index

| F                           | sfexplr function            |  |
|-----------------------------|-----------------------------|--|
| functions                   | reference 2-5               |  |
| sfclipboard 2-2             | sfgco function              |  |
| sfclose 2-3                 | reference 2-6               |  |
| sfdebugger 2-4              | sfhelp function             |  |
| sfexplr 2-5                 | reference 2-7               |  |
| sfgco 2-6                   | sflib function              |  |
| sfhelp 2-7                  | reference 2-8               |  |
| sflib 2-8                   | sfnew function              |  |
| sfnew 2-9                   | reference 2-9               |  |
| sfopen 2-12                 | sfopen function             |  |
| sfprint 2-13                | reference 2-12              |  |
| sfroot 2-17                 | sfprint function            |  |
| sfsave 2-18                 | reference 2-13              |  |
| stateflow 2-20              | sfroot function             |  |
|                             | reference 2-17              |  |
| n                           | sfsave function             |  |
| P                           | reference 2-18              |  |
| Ports and Data Manager 3-10 | stateflow function          |  |
|                             | reference 2-20              |  |
| S                           |                             |  |
|                             | T                           |  |
| sfelipboard function        | <u>-</u>                    |  |
| reference 2-2               | Truth Table block           |  |
| sfclose function            | Ports and Data Manager 3-10 |  |
| reference 2-3               | Truth Table Editor 3-8      |  |
| sfdebugger function         | Truth Table Editor 3-8      |  |
| reference 2-4               |                             |  |